## **Boletim Técnico**

# **TOTVS**

## **Ajuste na obrigatoriedade do campo CA**

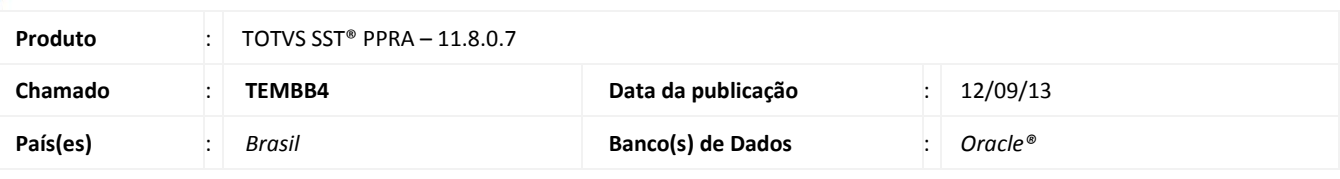

### Importante

Esta melhoria depende de execução conforme **Procedimentos para Implementação**.

Ajuste realizado no módulo PPRA sendo retirada à obrigatoriedade de preenchimento no campo CA cadastrada, pois quando incluído um EPI sem o preenchimento do campo o processo não era concluído.

#### **Procedimento para Implementação**

## Importante

Antes de executar a atualização é recomendável realizar o backup do banco de dados bem como dos arquivos do Sistema(executáveis, dlls e arquivos de configuração):

Realizar a atualização antes no ambiente de homologação e, posterior a devida validação, no ambiente de produção.

#### **Instruções (para o produto Saúde e Segurança do Trabalho).**

a) Execute o script que segue anexo, na base de dados de *homologação* do Personal Med.

**OBS:** o script gera um log em C:\, sendo assim, solicitamos que após a atualização, o log seja encaminhado para análise.

b) Faça o download dos aplicativos e dll's que constam nos links em anexo e descompacte-os no diretório do Personal Med. **OBS:** os aplicativos e dll's devem ser atualizados em todos os micros que possuem o Personal Med instalado.

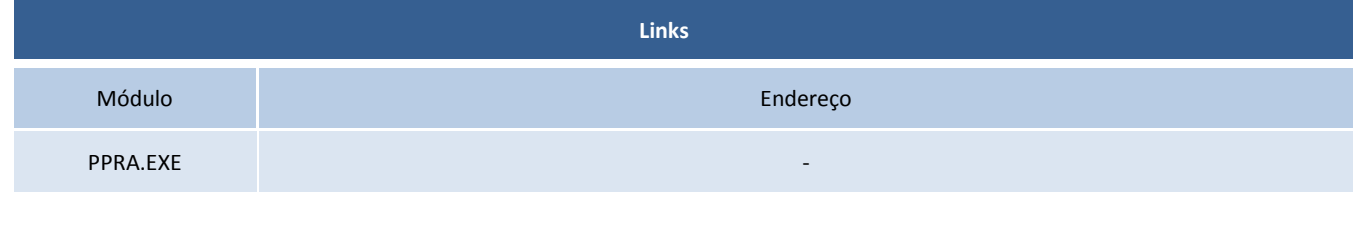

## Atenção

Recomendamos que o chamado relacionado a esse boletim seja encerrado após a homologação.

 $\odot$ 

## **Boletim Técnico**

# **TOTVS**

## **Atualizações do update/compatibilizador**

Não se aplica.

## **Procedimentos para Configuração**

#### 1. Alteração de **Consultas (SQL)**.

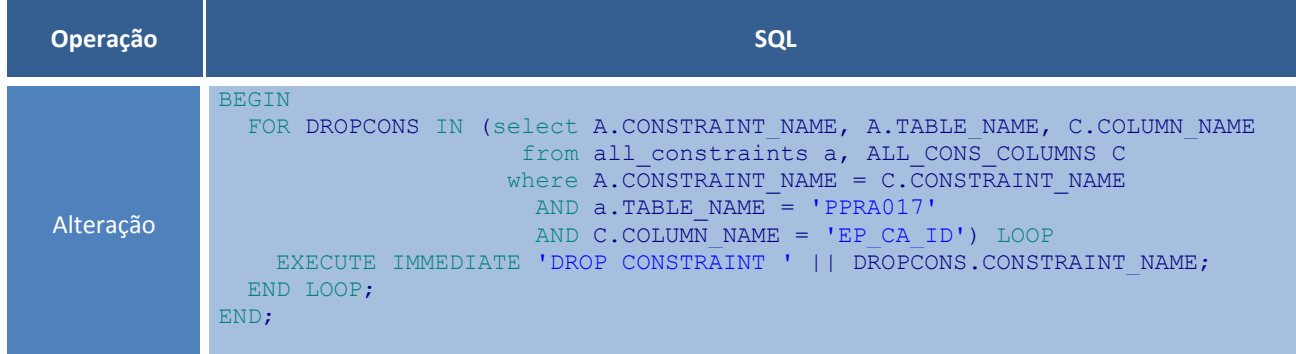

## **Procedimentos para Utilização**

- 1. Acesse o módulo **PPRA**.
- 2. Inclua nas configurações, um EPI sem CA cadastrada.
- 3. O sistema concluirá o processo.

## **Informações Técnicas**

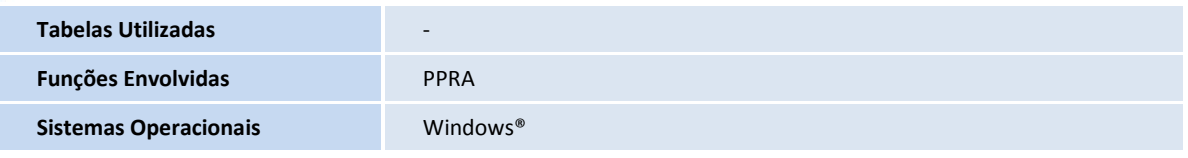

Este documento é de propriedade da TOTVS. Todos os direitos reservados. ©